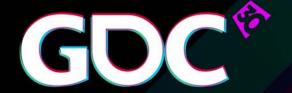

## Tricks of the Trade 2016

Alex M. Lehmann, Art Director, Riot Games
Simon Unger, Sr. Animator, Phoenix Labs
Amy Drobeck-Jones, Sr. Animator, 5th Cell
Jean-Denis Haas, Sr. Lead Animator, Industrial Light & Magic
Billy Harper, Lead Animator, Sucker Punch Studios
Jay Hosfelt, Lead Animator, Epic Games

GAME DEVELOPERS CONFERENCE March 14–18, 2016 · Expo: March 16–18, 2016 #GDC16

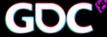

#### "Tricks of the Trade" Host

#### Alex M. Lehmann

Art Director, Riot Games animator for 10+ years

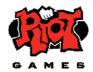

Riot Games, "League of Legends" Sony Imageworks, "Cloudy with a Chance of Meatballs" Microsoft, "Kodu" 4 years of working in Commercials & Feature Film in Europe

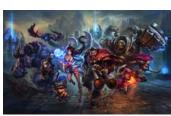

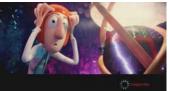

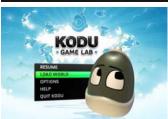

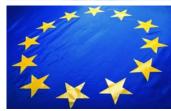

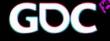

## Meet the panel

#### **SIMON UNGER**

Sr. Animator Phoenix Labs

#### AMY DROBECK-**JONES**

Sr. Animator 5<sup>th</sup> Cell

#### **JEAN-DENIS HAAS**

Sr. Lead Animator Industrial Light&Magic

#### **BILLY HARPER**

Lead Animator Sucker Punch Studios

#### **JAY HOSFELT**

Lead Animator **Epic Games** 

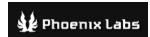

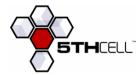

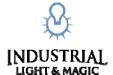

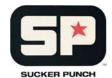

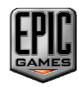

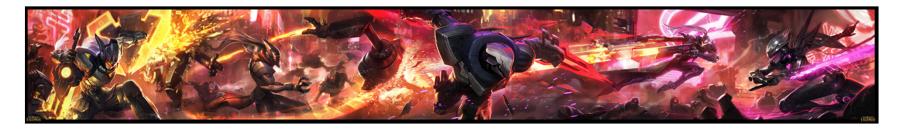

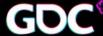

# Why "Tricks of the Trade"?

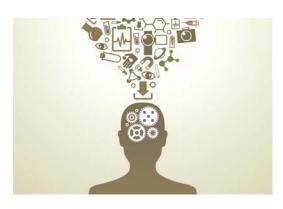

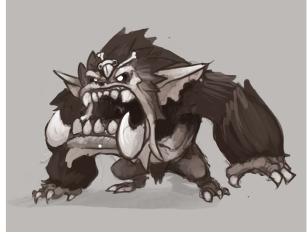

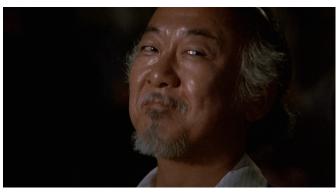

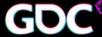

## Got it... so, how does it work?

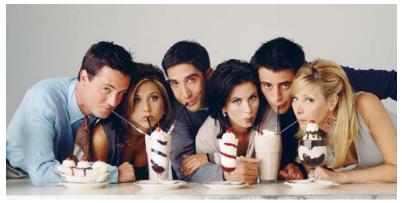

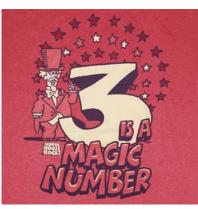

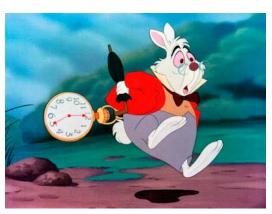

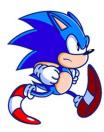

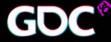

## Tips to get the most out of this...

**NOTE TAKING** 

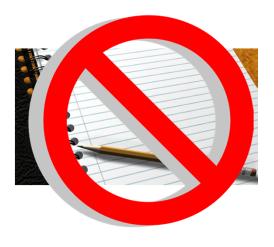

**ENJOY THE RIDE** 

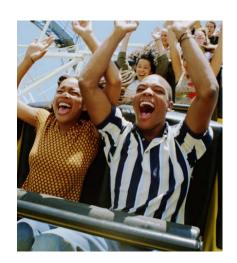

**GDC VAULT** 

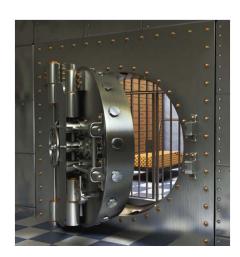

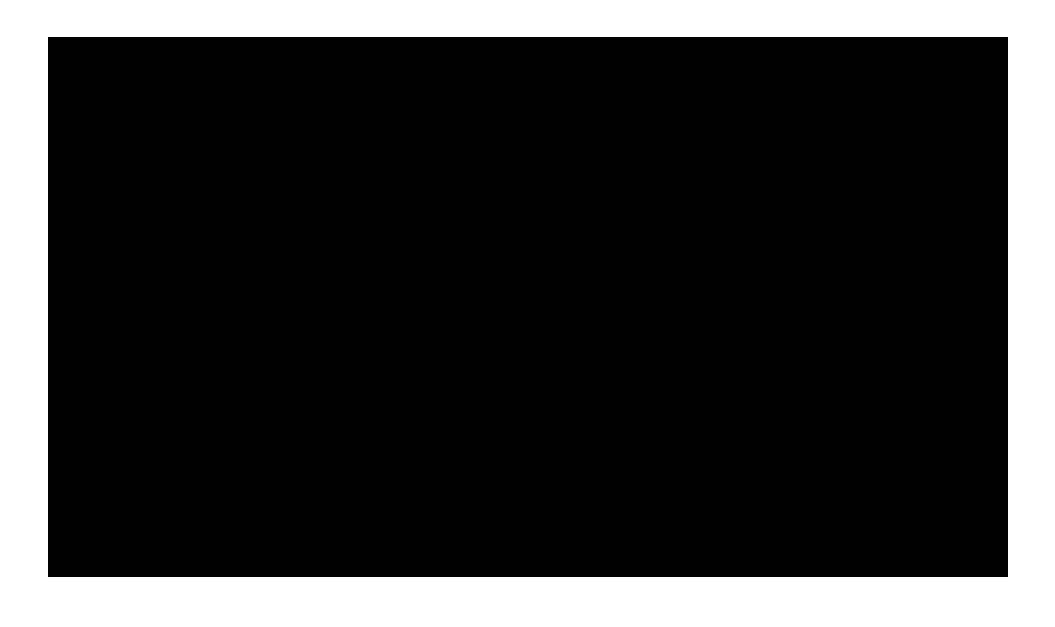

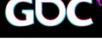

# Trick #01 Fixing repetitive animation loops

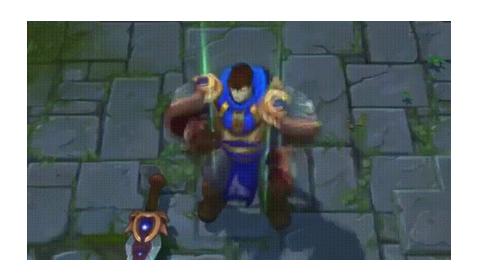

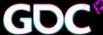

## Trick #01 – ABA vs ABCA

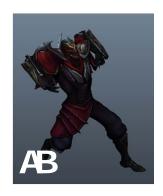

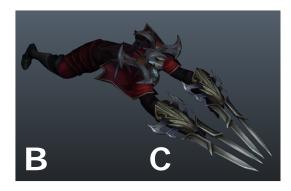

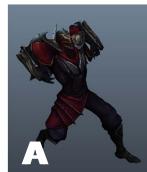

## Trick #01 – ABA vs ABCA

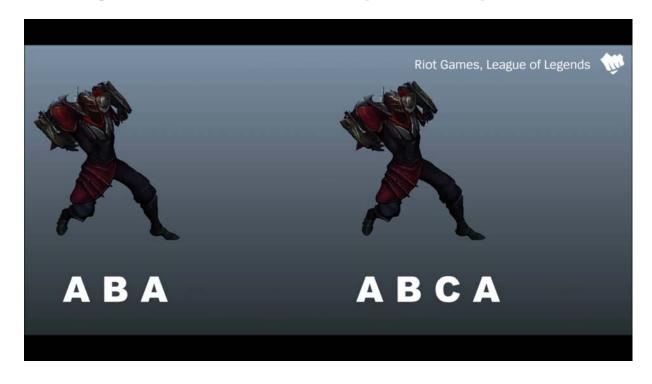

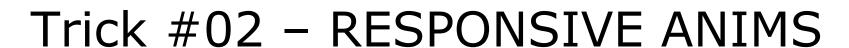

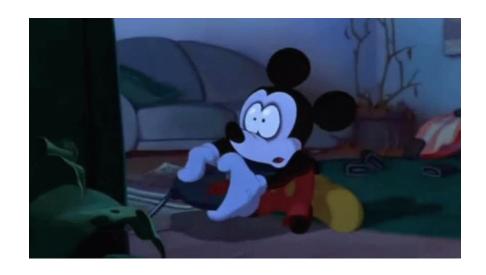

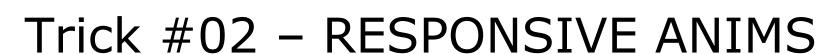

IDLE ATTACK

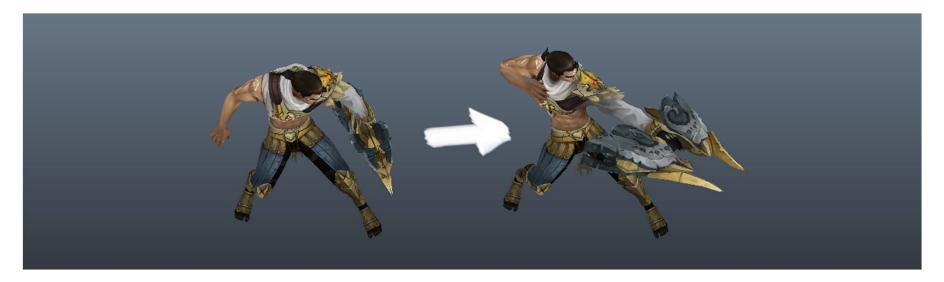

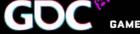

## Trick #02 - RESPONSIVE ANIMS

HIT POSE 1 ANTIC POSE 1

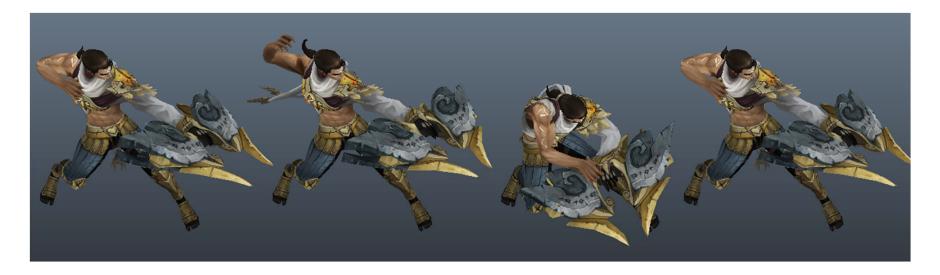

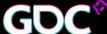

### Trick #02 - RESPONSIVE ANIMS

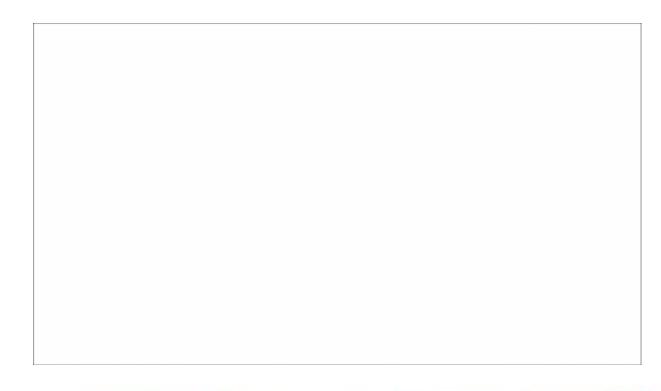

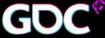

## Trick #03 - LOOPING DENSE ANIMS

#### Simulated chains in our game

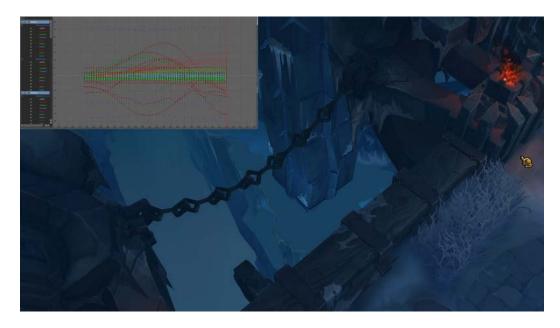

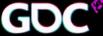

## Trick #03 - LOOPING DENSE ANIMS

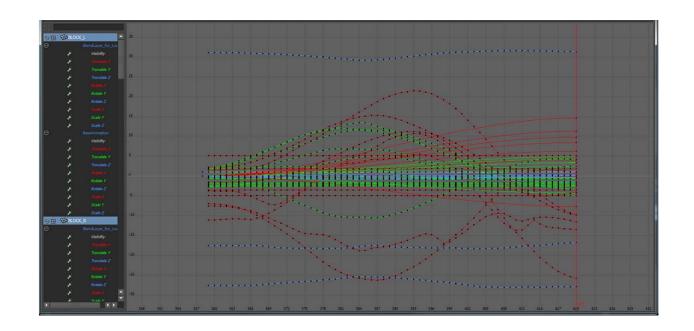

### Trick #03 - LOOPING DENSE ANIMS

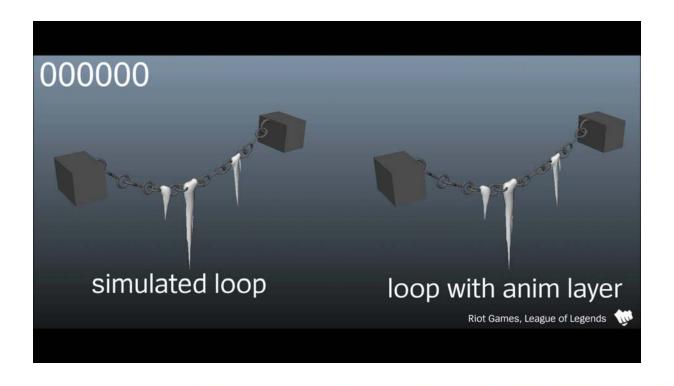

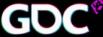

### **SIMON UNGER**

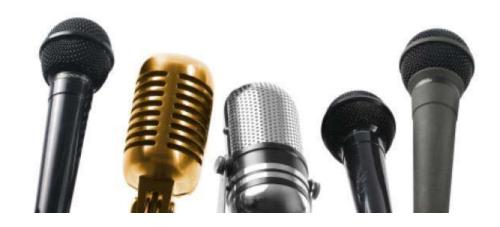

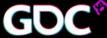

#### Tip #01 – Force > Weight

Direction of movement

Center of mass

Direction of force on body

Contact point

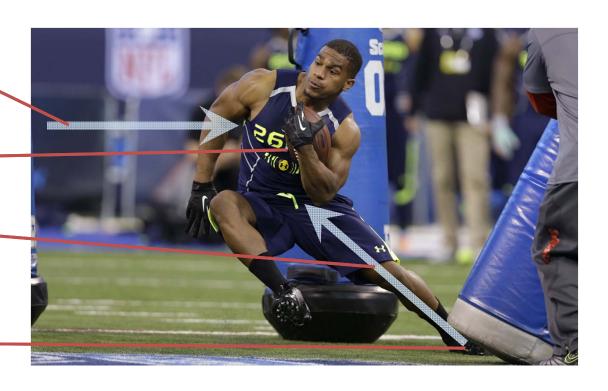

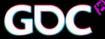

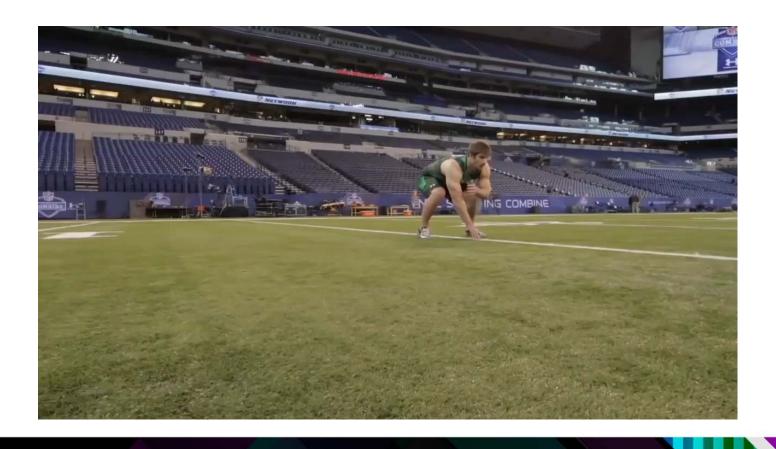

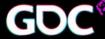

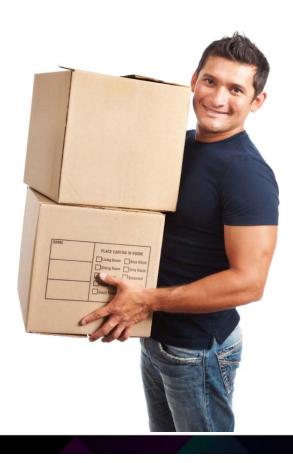

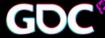

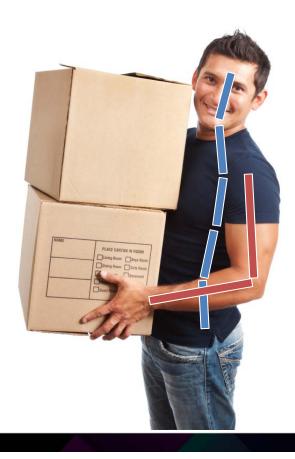

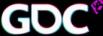

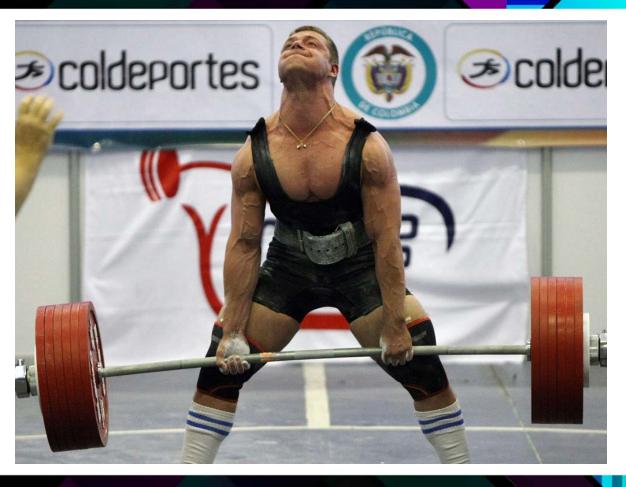

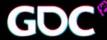

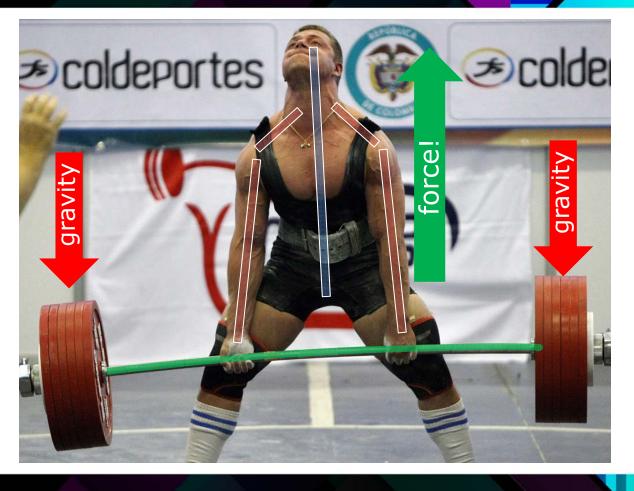

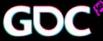

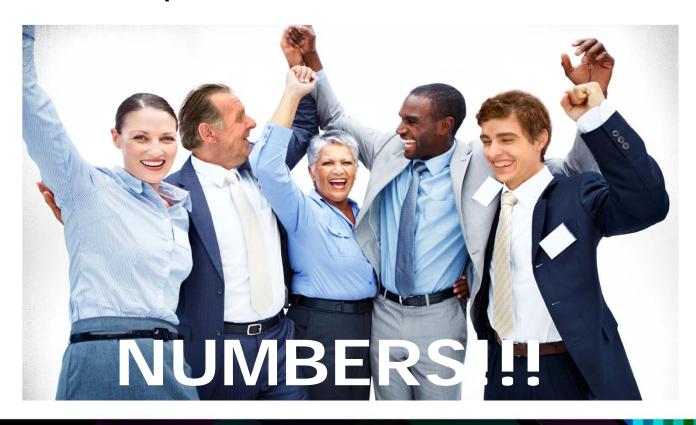

20%

80%

20%

80%

These need to be fully awesome

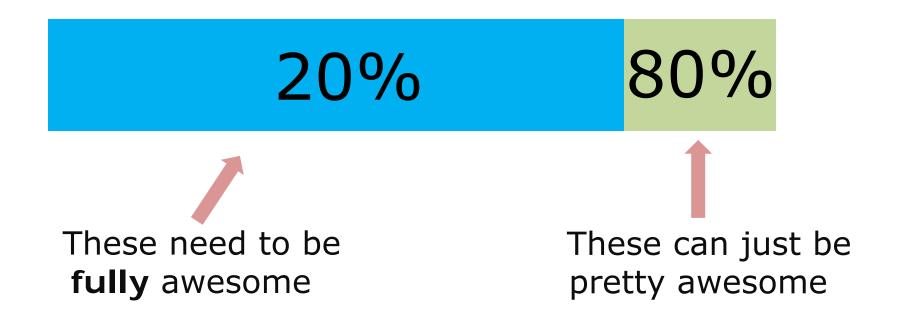

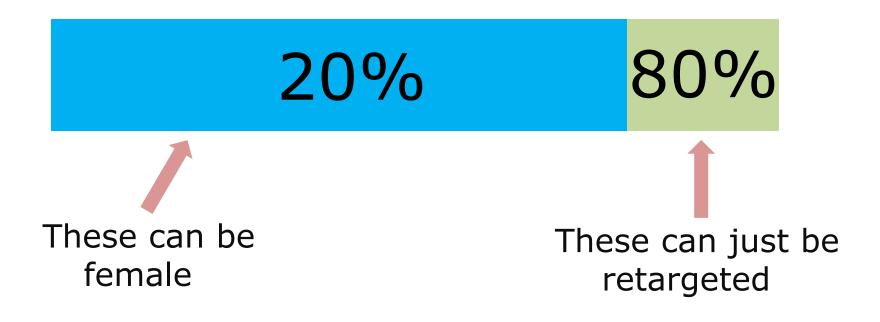

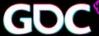

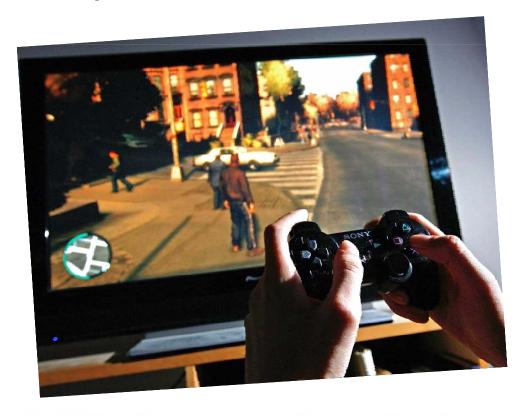

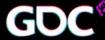

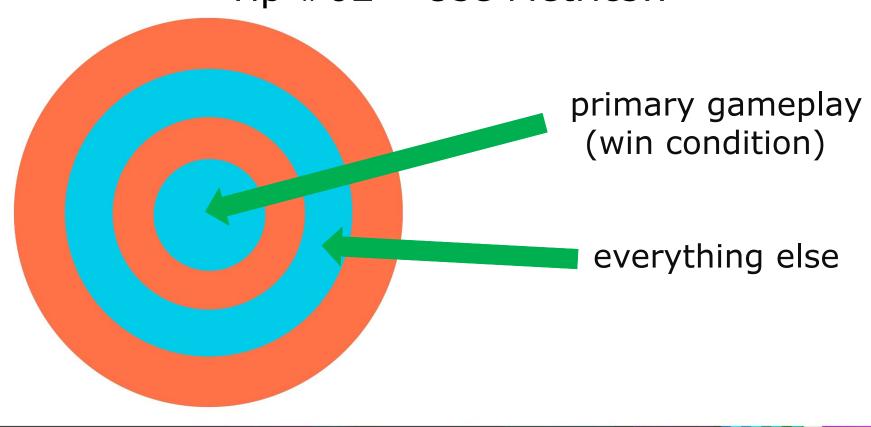

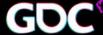

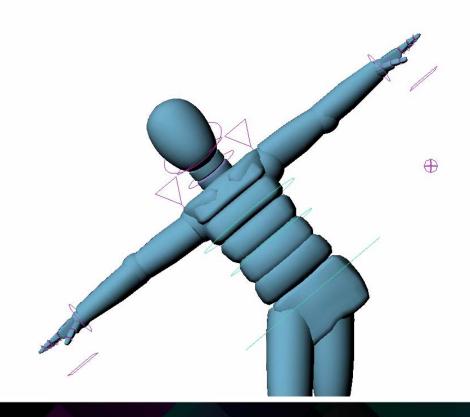

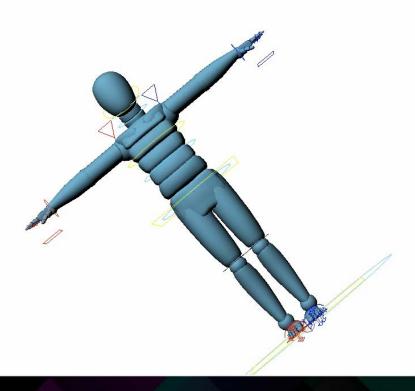

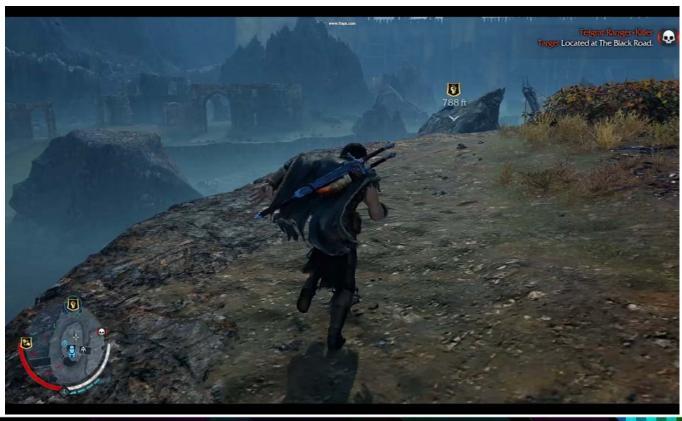

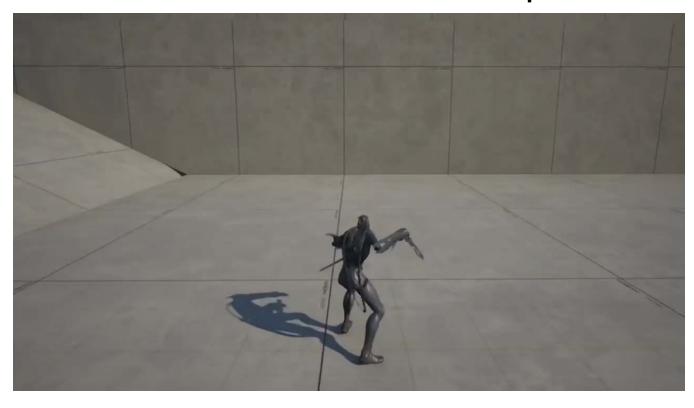

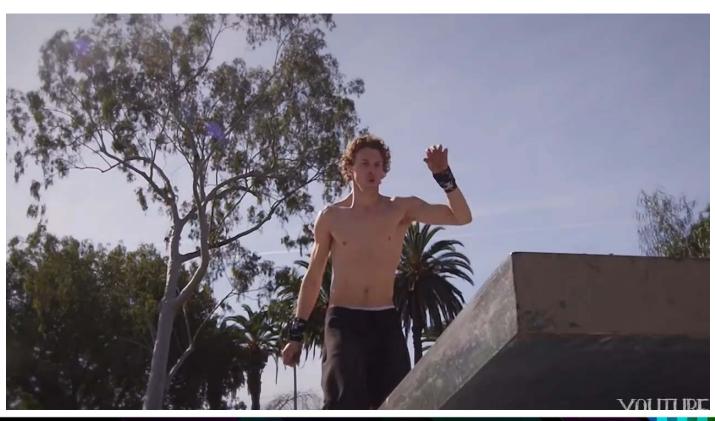

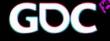

# Amy Drobeck-Jones

Senior Animator- 5th Cell

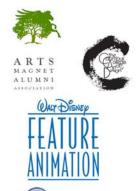

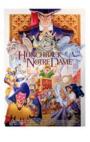

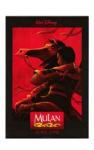

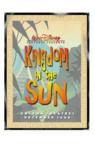

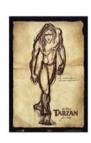

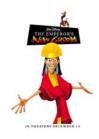

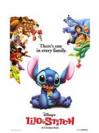

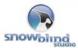

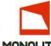

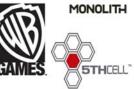

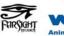

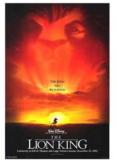

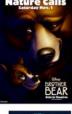

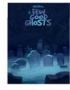

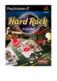

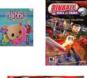

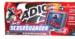

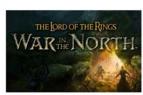

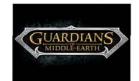

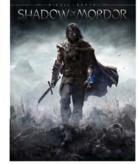

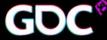

### Break It

Smears and Multiples

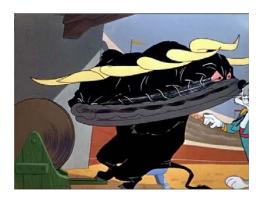

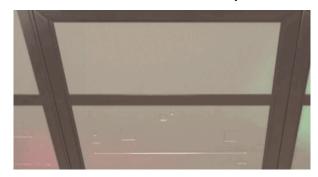

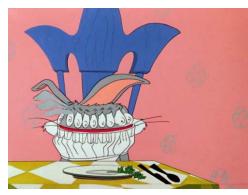

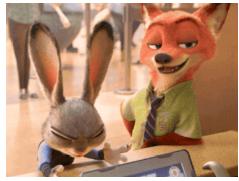

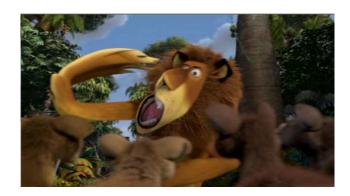

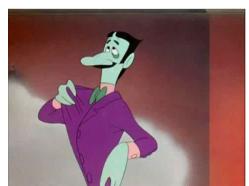

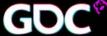

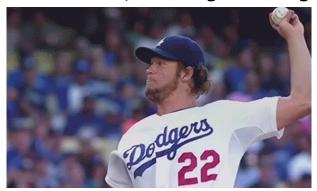

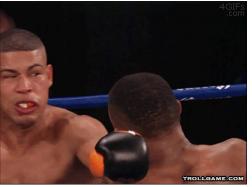

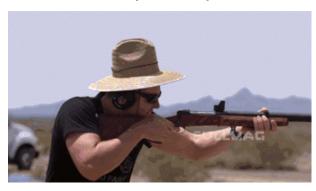

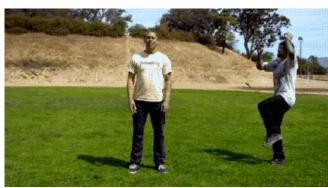

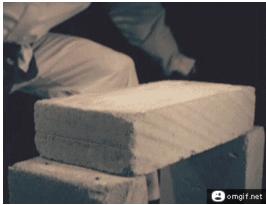

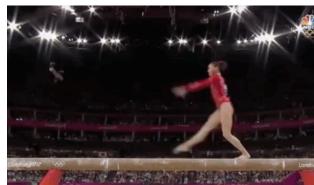

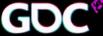

### Break It

Intuitive Exaggeration

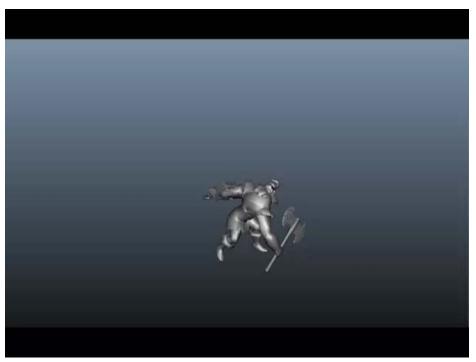

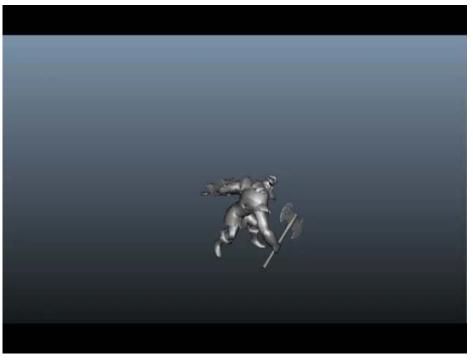

# Keeping Track of Arcs

Editable motion trails for checking cycles

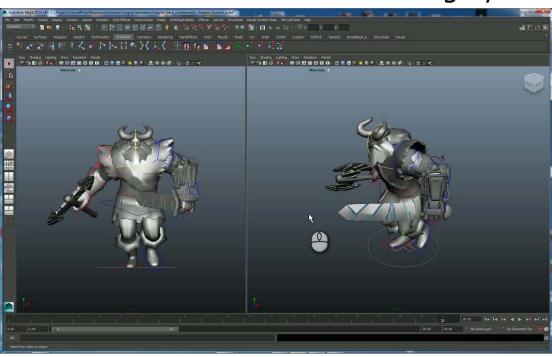

# Keeping Track of Arcs Editable motion trails for checking weapon arcs

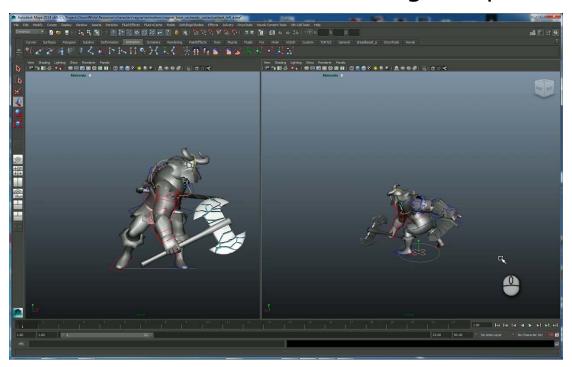

#### Simple Block-in and Layer Example

4 Key frame sample with an animation layer to add finesse

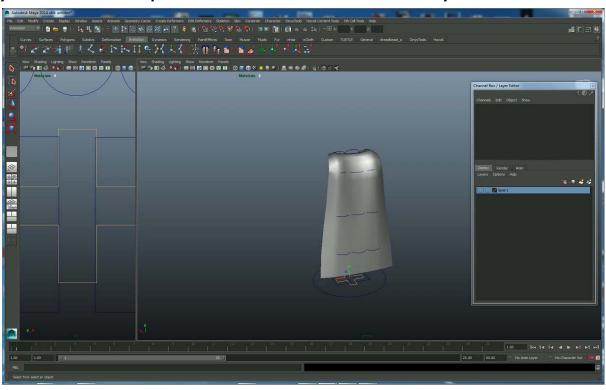

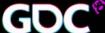

#### That's all folks!

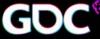

#### **JEAN-DENIS HAAS**

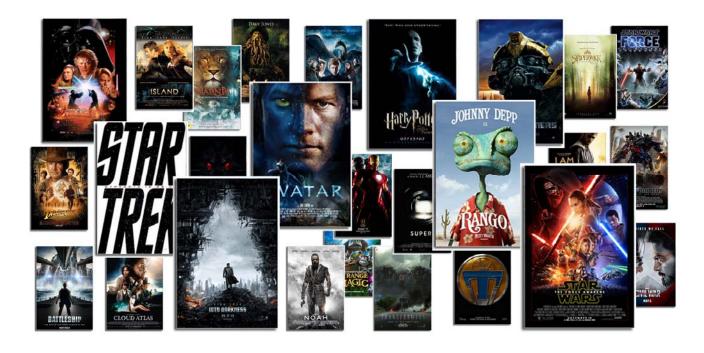

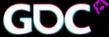

### Trick #01 - HANDHELD CAMERA

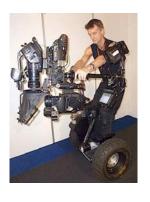

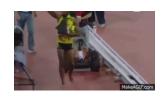

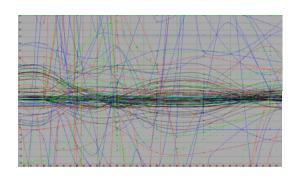

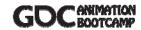

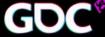

# Trick #01 - HANDHELD CAMERA

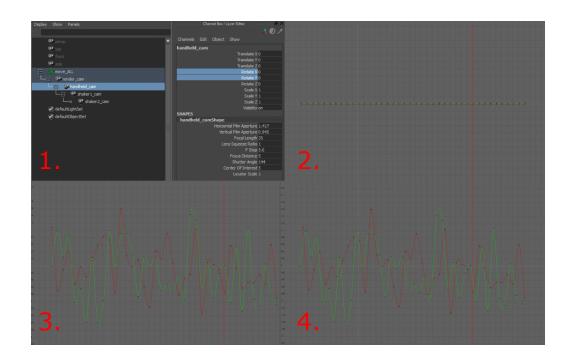

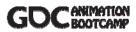

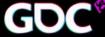

### Trick #01 - Handheld Camera

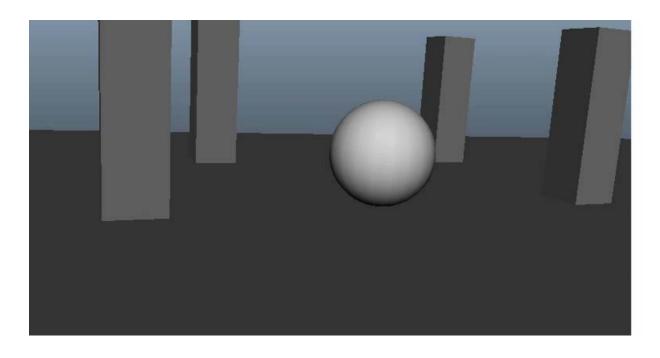

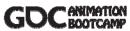

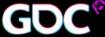

## Trick #02 - REDUCE BLUR

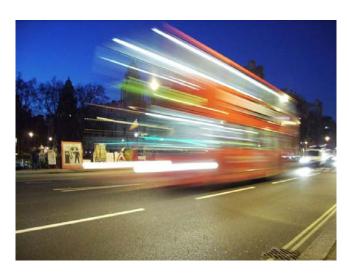

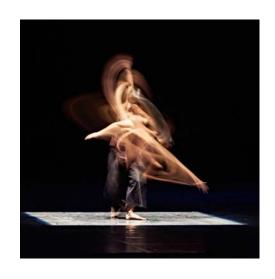

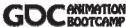

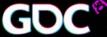

### Trick #02 - REDUCE BLUR

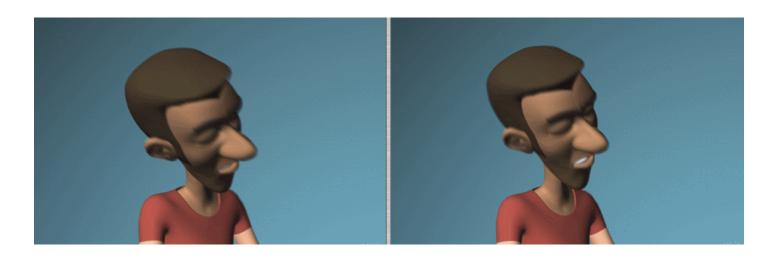

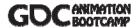

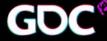

# Trick #03 - ACT/SOUND IT OUT

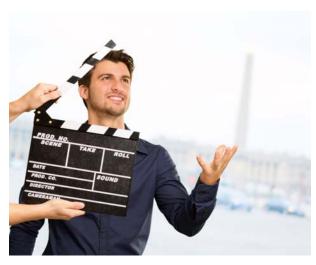

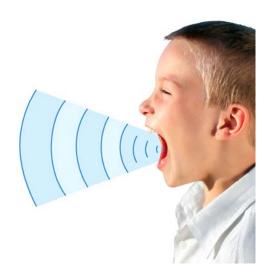

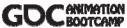

# Trick #03 - ACT/SOUND IT OUT

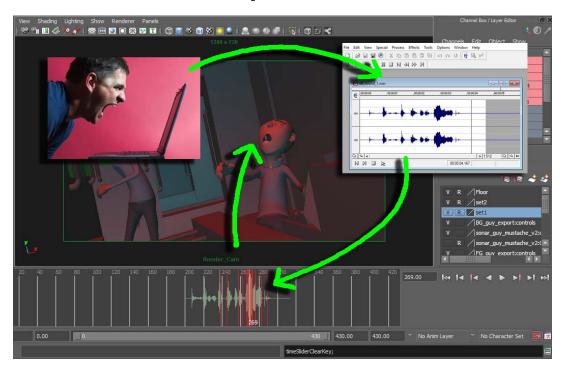

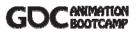

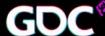

# Trick #03 - ACT/SOUND IT OUT

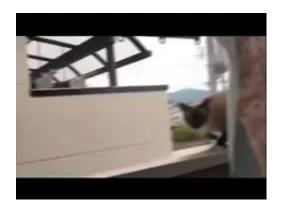

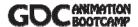

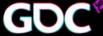

#### **BILLY HARPER**

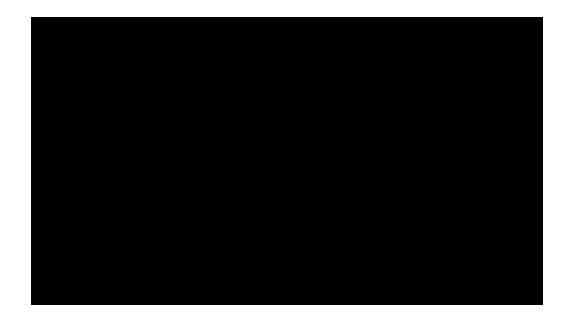

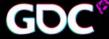

#### Trick #1 - SIMPLE RE-TARGETING

USE ONE ANIMATION LAYER AND YOUR OWN ANIMATOR'S SENSE OF POSING TO "RETARGET" MOCAP

- Pick an important frame where registration is critical
- Put all your controls on one animation layer
- Re-pose your character on that one frame.
- Sometimes it requires multiple frames, but I've been amazed at how many times it just requires one.

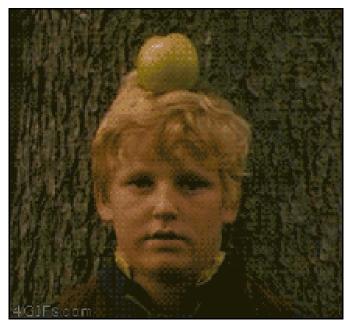

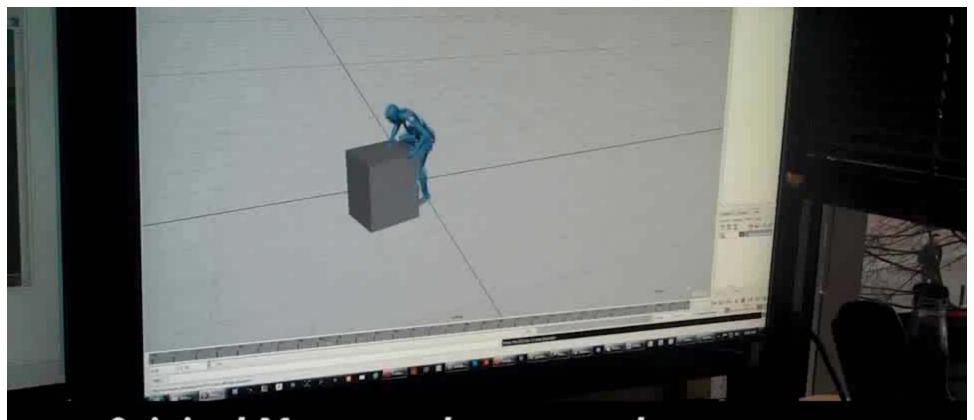

Original Mocap on human scale character.

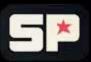

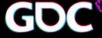

# Trick #2 – Cleaning Up Data

#### MOTION PATHS+CONTROL RIG=GOODNESS

- Use for Cleaning up Ugly Mocap Data
- Good for Multi-Person Heavy Contact Data
- More Intuitive than Motion Trails
- Better for Visualizing Arcs
- Easy to Write Tools to Automate

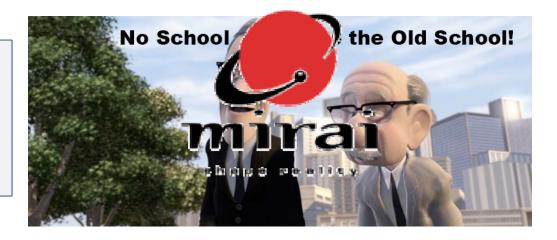

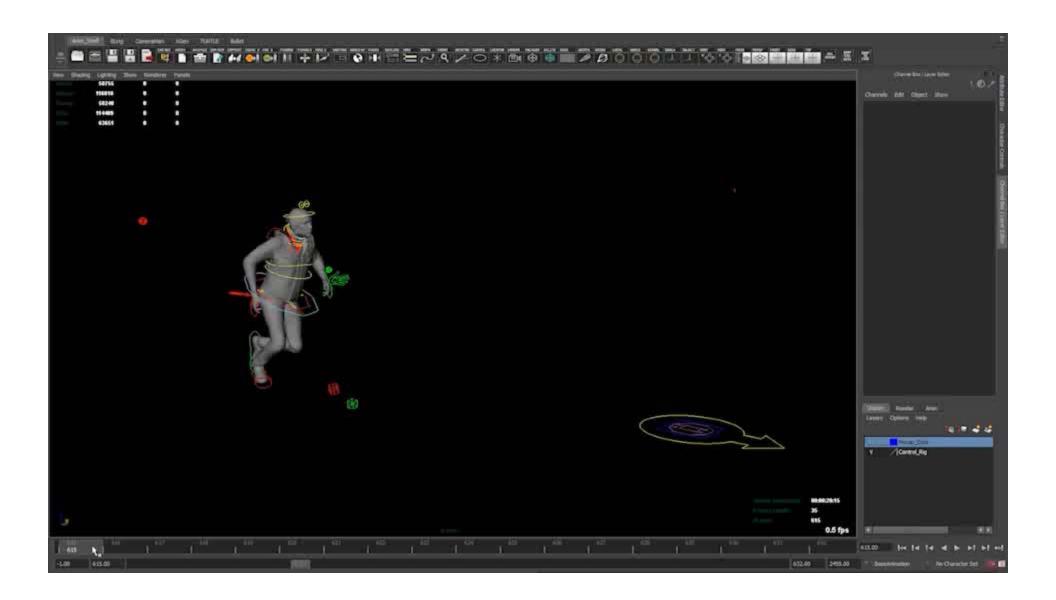

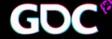

# Trick #3- Fresh Eyes See Your Animation With Fresh Eyes

- Flip your play blast horizontally and also play your animations backwards to get a fresh/new perspective on your animation.
- Use the 7 key to view the silhouette of your pose. This is especially helpful for game animation where you can't predict HOW the viewer will see your poses.

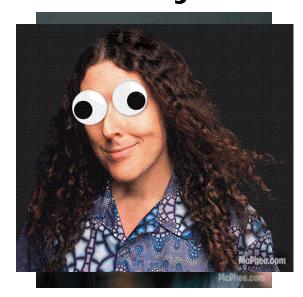

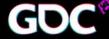

#### **JAY HOSFELT**

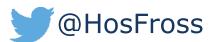

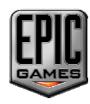

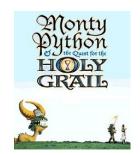

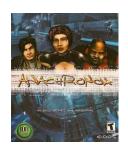

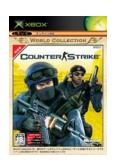

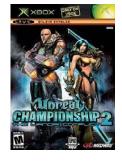

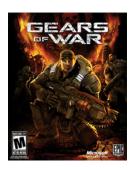

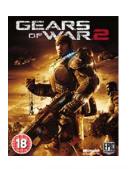

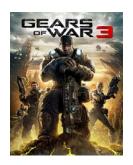

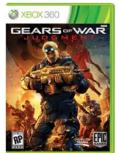

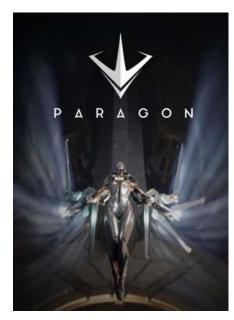

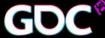

# Trick #1 – Getting a manageable workflow for dense animation

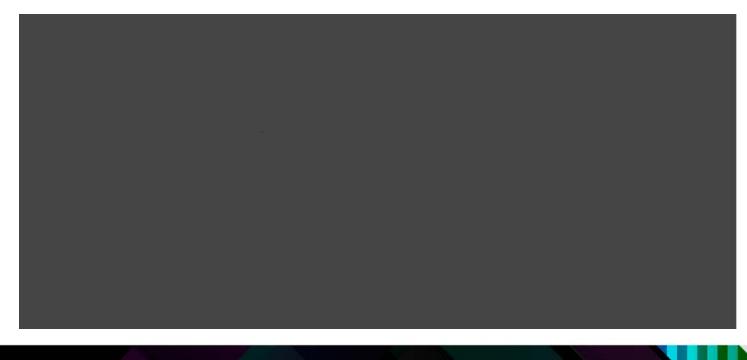

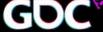

- **Select Controls**
- 2. Create Anim Layer
- Set to Override
- 4. Set Weight to 0
- 5. Set keys you want.
- 6. Set weight to 1
- Review anim
- 8. Rinse repeat

Thanks Brad!!

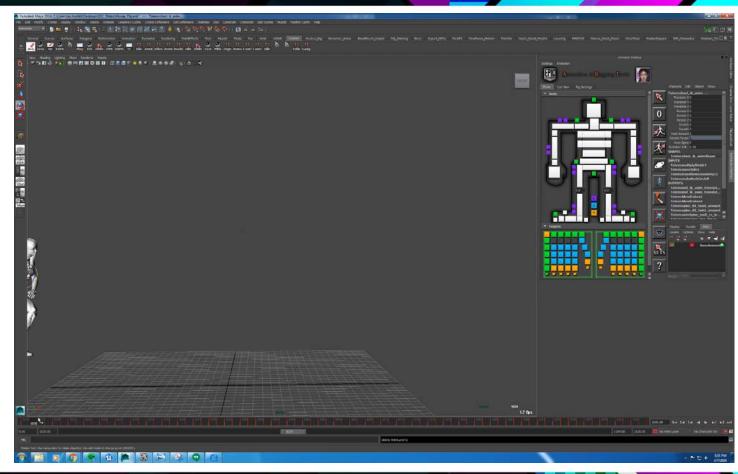

#### Trick #2 – Upper-body animation

Problem: Designers like the fast input speed and freedom of upper body animations, but it looks ugly.

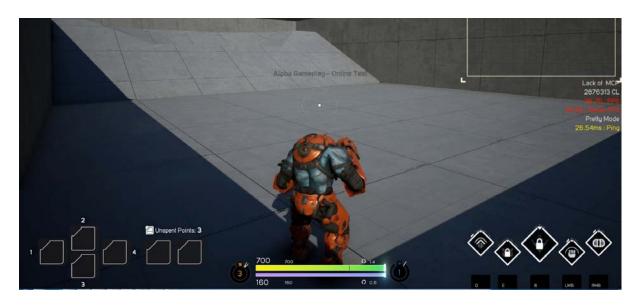

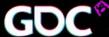

#### Trick #2 – Upper-body animation

Solution: Counter-rotate strafe animations so hips can swivel while still running the same direction.

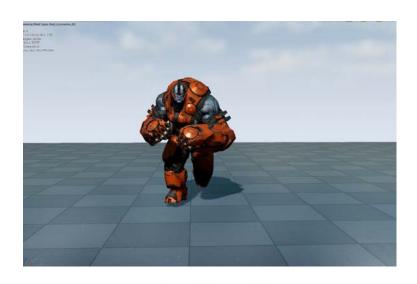

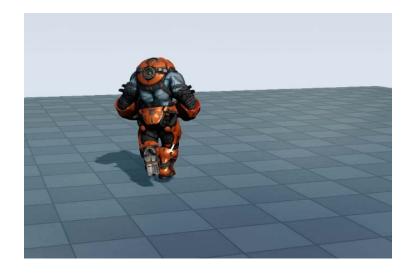

### Trick #2 – Upper-body animation

Solution: Combine the new lower hips with the upperbody

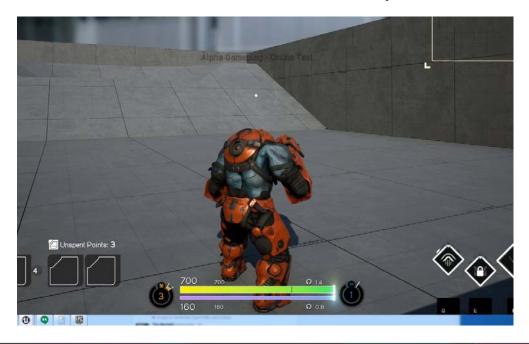

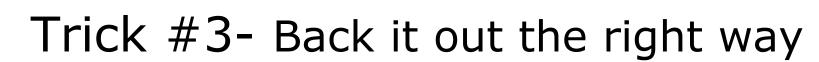

Many games need "in place" cycles.

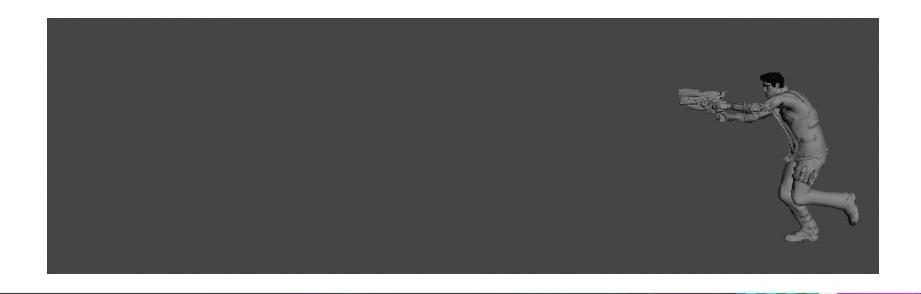

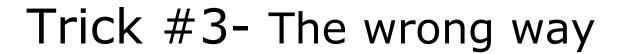

Many times animators delete the curve on the forward axis.

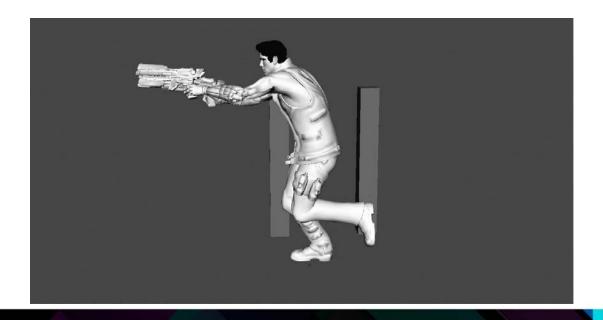

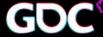

# Trick #3- Back it out the right way

Subtract the trajectory your game engine will add.

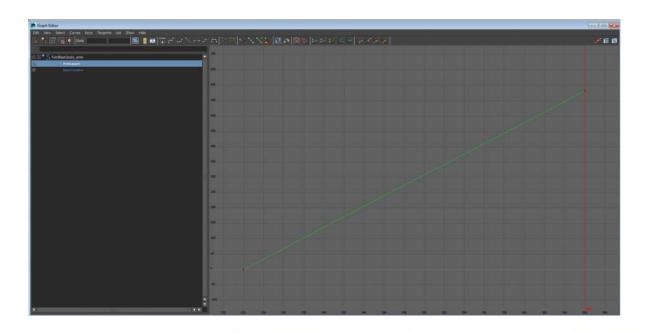

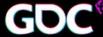

# Trick #3- Back it out the right way

What's left is the natural variance of forward and back motion.

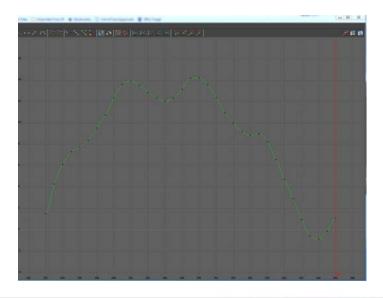

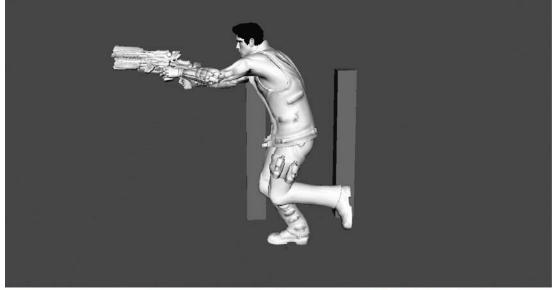

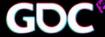

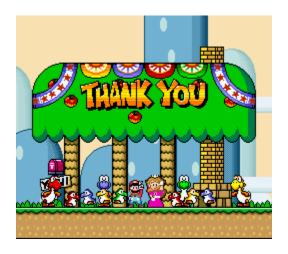

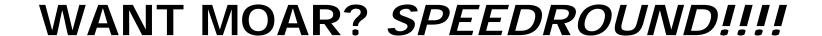

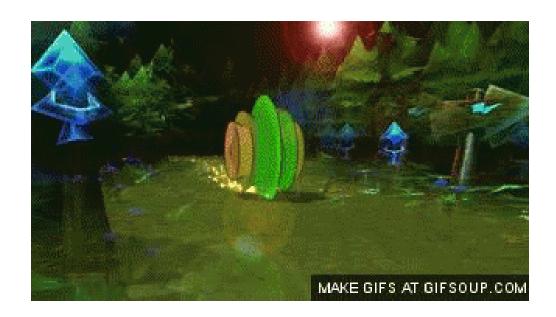

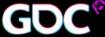

# SPEEDTIP #01 - ALEX

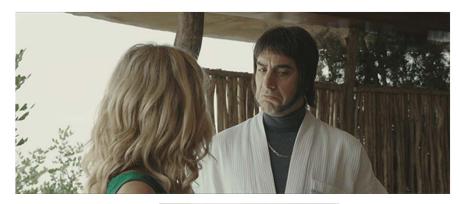

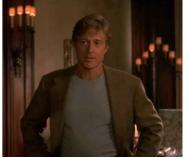

#### Speedround Tip #02 – Use geometry in your scene for reference!

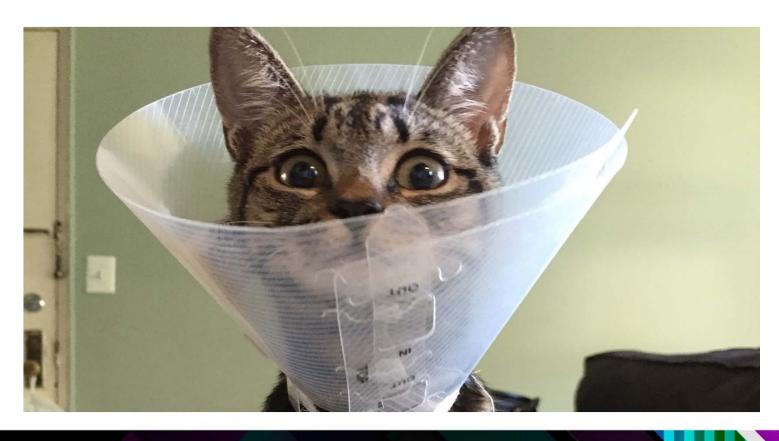

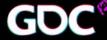

#### SPEED TIP #03 - JD

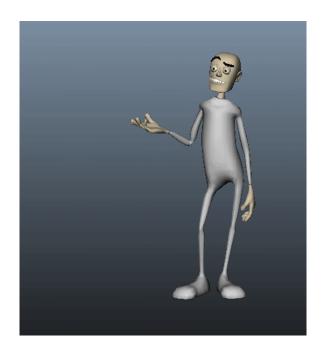

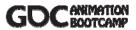

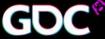

# Speedtip #04

 When optimizing bone chains for dangly bits, cloth, etc. use golden ratio type placement rather than equidistant bone lengths.

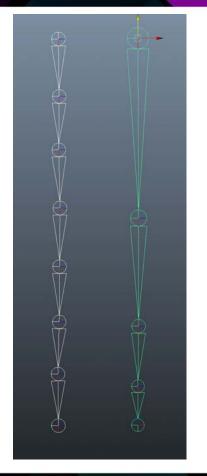

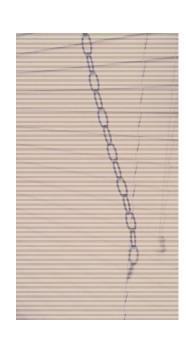

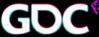

#### SPEEDTIP #05 - ALEX

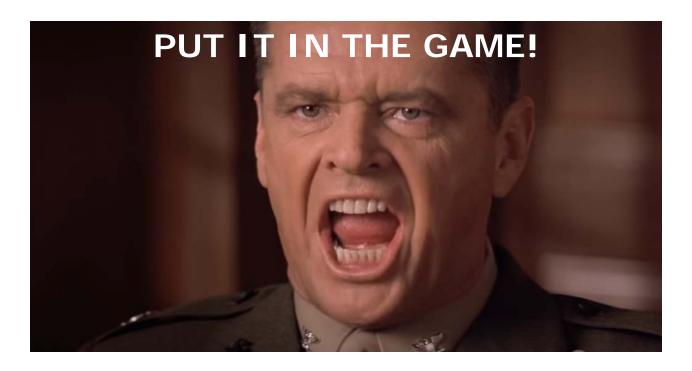

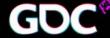

# Speedround Tip #06 – Learn to code!

```
pointArray = []
  posl = cmds.xform("pSpherel", query=Tree, wastree, xp=Tree;
pointAxrey.append(posl)
14 samplesColors = mampleColorAtPoint("marble1.outColor", pointArray)
   cmds.setAttr ["lambertl.color", sampledColors[0][0], sampledColors[0][1], sampledColors[0][2], types contact [
```

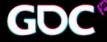

## SPEEDTIP #07 - JD

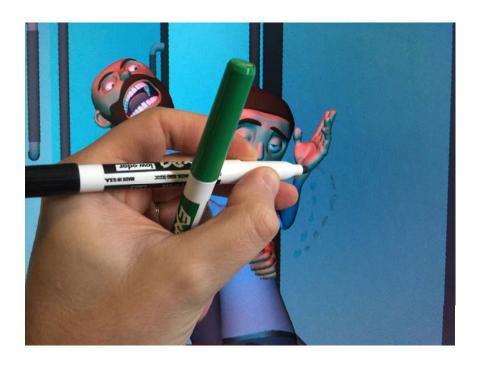

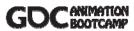

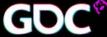

# Speedtip #08

• Use things like Alembic/GPU cache to bring in reference animations. It beats referencing in expensive rigs.

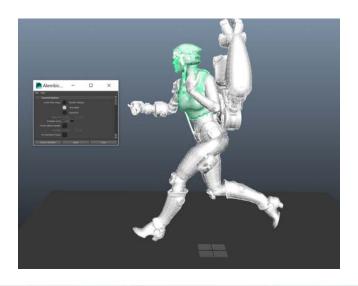

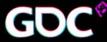

# SPEEDTIP #09 - ALEX

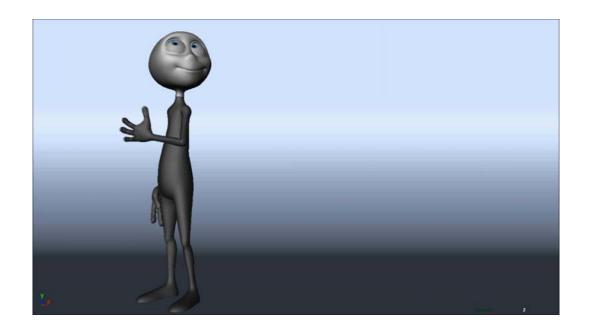

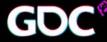

### SPEEDTIP #10 - JD

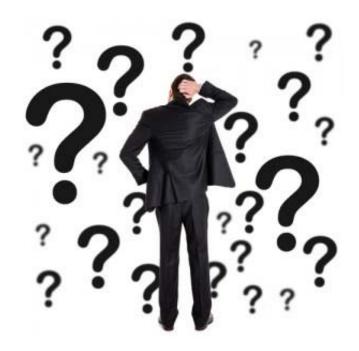

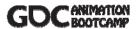

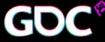

### SPEEDTIP #11 - ALEX

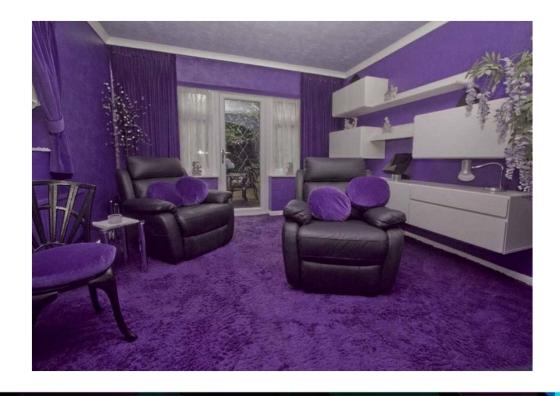

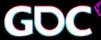

#### SPEEDTIP #12 - JD

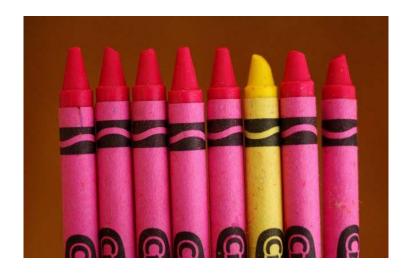

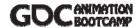